## Pasos para la puesta en marcha de **Seguridad Internet** en **Windows**

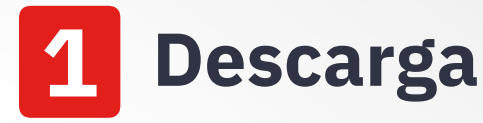

Descarga Seguridad Internet desde la computadora que quieras proteger accediendo a la siguiente página: **https://www.clarocloud.com.ec/ portal/ec/cld/productos/ seguridad/panda-security**

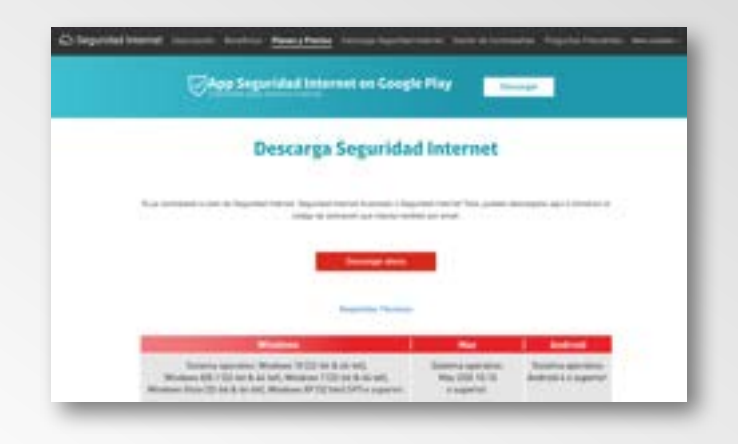

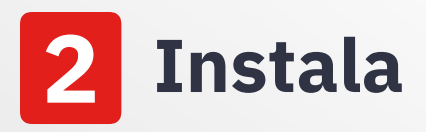

Haz doble clic en el instalador de Seguridad Internet y sigue las instrucciones del asistente. El primer paso es dar clic en "**Ejecutar**".

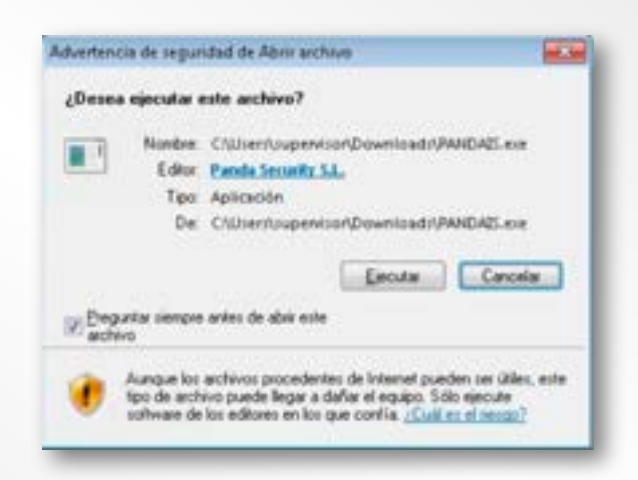

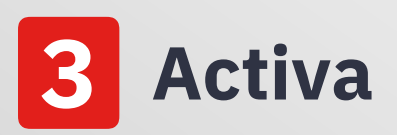

Introduce el código de activación que has recibido por correo electrónico y da clic en "**Siguiente**". ¡Y listo! Tu computadora ya está protegida.

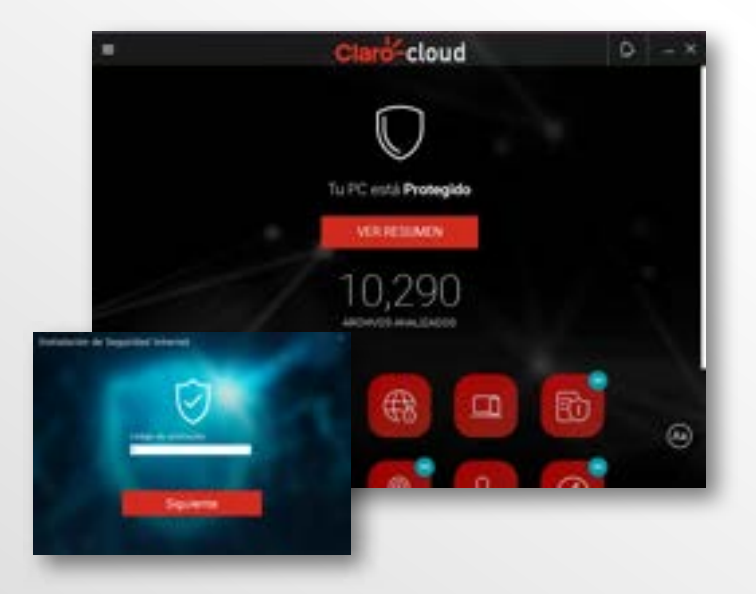